## **Начисления диспетчерам за оформленные документы**

Диспетчер в терминологии программы — это сотрудник, выписавший документ «расходная накладная», либо заполнивший документ «планирование доставки». Такому сотруднику можно платить фиксированную сумму за адрес (документ), процент от суммы продаж.

Персональный менеджер - тот сотрудник, который указан в справочнике контрагентов в поле «диспетчер». По умолчанию это тот человек, который ввел карточку клиента.

Кроме того, можно выплачивать процент от полученного просроченного долга. Такой процент можно начислять лишь диспетчерам.

Возможные начисления персональным менеджерам те же (кроме процентов за истребование просроченного долга), что и диспетчерам, при этом за своих клиентов менеджер получит доплату вне зависимости от того, кто сделал документ.

Примечание. Обязательно должен быть заполнен справочник [индивидуальных настроек](https://www.blog.vodasoft.ru/wiki/doku.php?id=%D0%B8%D0%BD%D0%B4%D0%BD%D0%B0%D1%81%D1%82%D1%80%D0%BE%D0%B9%D0%BA%D0%B8) для каждого пользователя программы (задана связь между пользователем программы и сотрудником-диспетчером), иначе в накладных не будет заполнено поле «диспетчер», соответственно и начислений этому сотруднику не будет.

Для диспетчеров имеют смысл следующие варианты базы начислений:

-Количество или сумма продаж (для выплат за единицу товара или процента от суммы продаж).

-Число адресов (платим за каждый оформленный документ)

За исх. звонок по планированию (без заказа) (платим по документам [«планирование доставки»](https://www.blog.vodasoft.ru/wiki/doku.php?id=%D0%BF%D0%BB%D0%B0%D0%BD%D0%B8%D1%80%D0%BE%D0%B2%D0%B0%D0%BD%D0%B8%D0%B5) за каждый состоявшийся звонок)

За истребование просроченного долга (процент от суммы долга, погашенного в течение нескольких дней после проведения документа «контакты с должниками», в котором фигурирует уплативший клиент)\\.

## **Указание расценок**

Расценки указываются на второй вкладке («доставка, продажи, звонки»).

Для диспетчеров (и персональных менеджеров) можно указать следующие данные:

**% от суммы продаж** - основной и наиболее прозрачный вариант расценки. Можно при этом задать фильтры по категории товаров и платить различный процент, например, за воду и оборудование.

Сумма начисления за ед. - работает с вариантом «Количество или сумма продаж». Платим фиксированную сумму за единицу товара.

За один адрес доставки (или 1 накл., 1 звонок) - с вариантом «Число адресов». Платим за каждый оформленный документ.

## **Возможные фильтры**

Начисление диспетчеру может быть ограничено:

- по смене доставки

- по категории доставки (каждый адрес доставки и накладная имеют соотв. поле)

- по категории товаров. В случае выплат за бутыль воды в этом поле обязательно указывать категорию «вода» (иначе, например, за продажу пачки чая будет начислена та же сумма). Требует правильного заполнения поля «категория» в справочнике товаров.

- по признаку активной продажи (исходящего звонка). Если в начислении установлен флажок

«только по активным продажам (дисп.)», то оно применяется только к тем накладным, которые были созданы из документа «планирование доставки».

Важно! Если создать одно начисление для всех накладных, а другое - только для продаж по исходящим, то к последним будет применяться оба начисления. Поэтому если, к примеру, мы платим 2 руб. за накладную по входящему звонку и 3 руб. - по исходящему, то надо в начислении по исходящим указать ставку 1 руб.

#### **Примеры начислений диспетчерам**

Первый вариант начислений, который мы опишем — за каждый документ (число адресов).  $\sim$  $T = T$ 

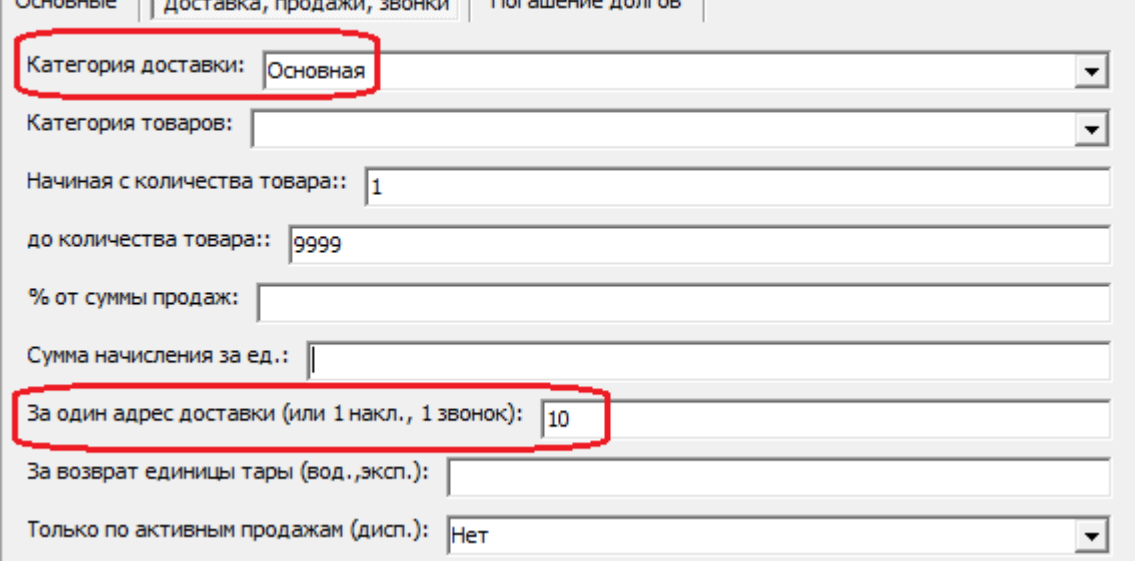

На вкладке «доставка, продажи, звонки» указываем выплату за адрес доставки, т.е. в случае диспетчера — за каждый адрес по строкам ведомостей, где указан этот диспетчер.

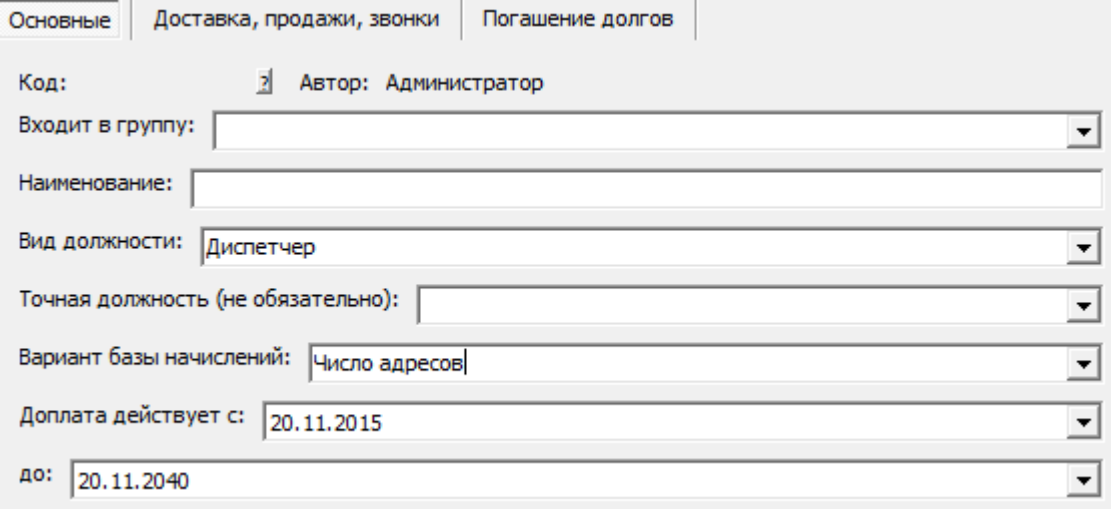

В приведенном примере будет начислено по 5 рублей за любую накладную, оформленную диспетчером, как по исходящему, так и по входящему звонку (иначе говоря, и по активным, и по пассивным продажам). Фильтрация по категории доставки, как правило, не нужна, хотя и возможна.

## **Начисления диспетчерам за активные продажи**

Активные продажи — это продажи по накладным, созданным из документа «планирование доставки», т.е. заказы по результатам исходящих звонков.

Как правило, такое начисление задается процентом от суммы продаж или ставкой за проданную единицу товара.

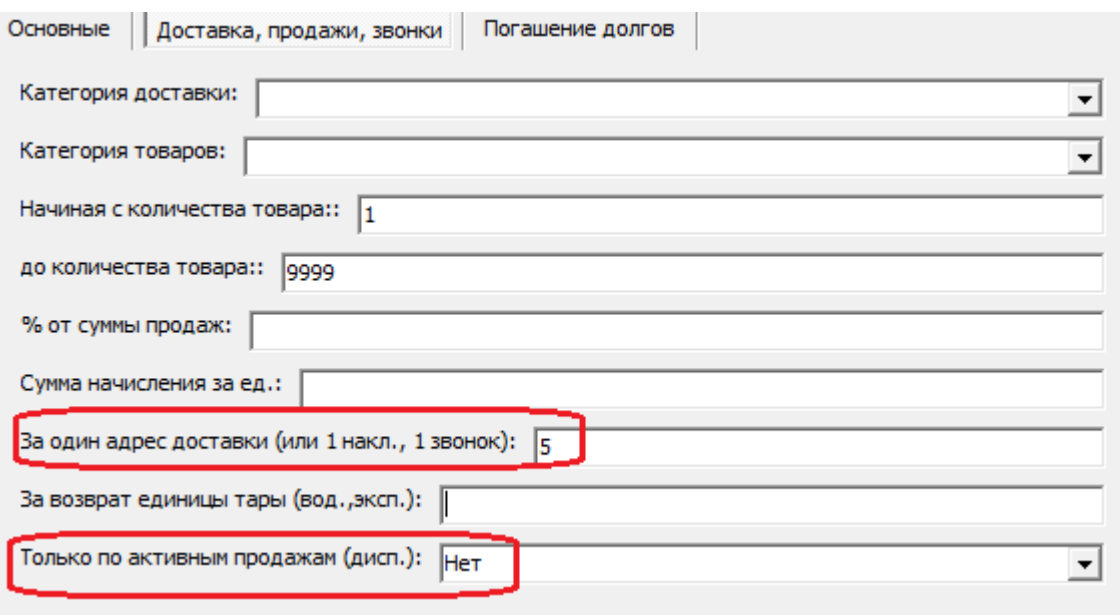

На второй вкладке задаем, например, процент и, главное — фильтр по активности продажи.

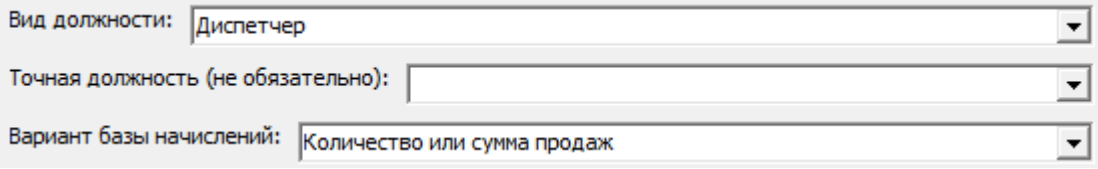

В приведенном примере за продажу воды по исходящему звонку диспетчер получит 1% от суммы заказа.

При этом за, например, продажу оборудования можно установить иной процент, задав отдельное начисление. Кроме того, можно задать для всех категорий товара некоторый базовый процент (начисление без фильтра по категории) и, отдельным начислением, дополнительный процент за некоторую категорию товаров, например, оборудование.

Примечание. В приведенном примере важно, чтобы во всех товарах была верно задана категория товара.

Возможно и задание подобного начисления с фиксированной ставкой за единицу товара по категории.

# **Начисления диспетчерам за все исходящие звонки**

Как правило, рекомендуется задавать выплаты только за активные продажи, а не за любые звонки.

Тем не менее возможны выплаты за ситуации, когда клиент не сделал заказ по исходящему звонку, но звонок состоялся. Такие выплаты могут стимулировать диспетчера активнее проводить работу со списком клиентов.

Признаком совершения звонка является заполнение столбца «результат» в документе «планирование доставки».

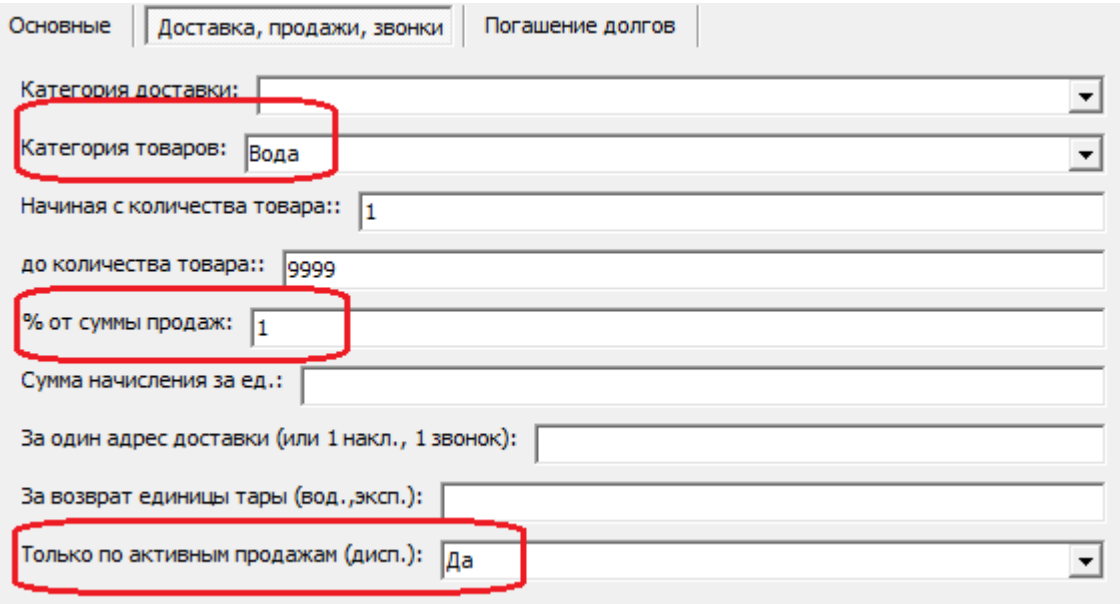

При такой базе начислений задаем расценку в поле «за один адрес доставки (или 1 накл., 1 звонок»):

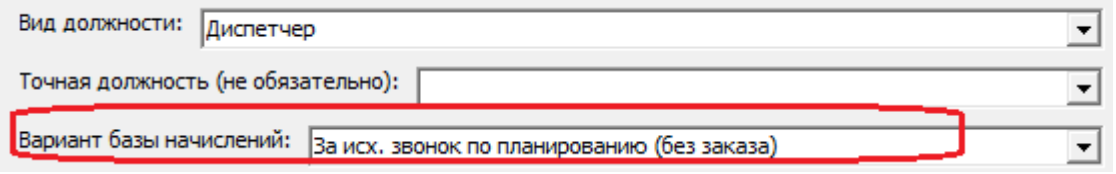

За каждую строку в планировании доставки, где есть отметка «да» в поле «зв.» (при настроенной телефонии ставится автоматически), но не заполнено количество заказа, будет начислен 1 рубль.

### **Начисления диспетчерам за истребование просроченного долга**

Просроченный долг - это долг, со времени образования которого прошло более числа дней кредита, указанного в табличной части договоров (если число дней кредита не задано, то долг сразу считается просроченным).

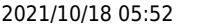

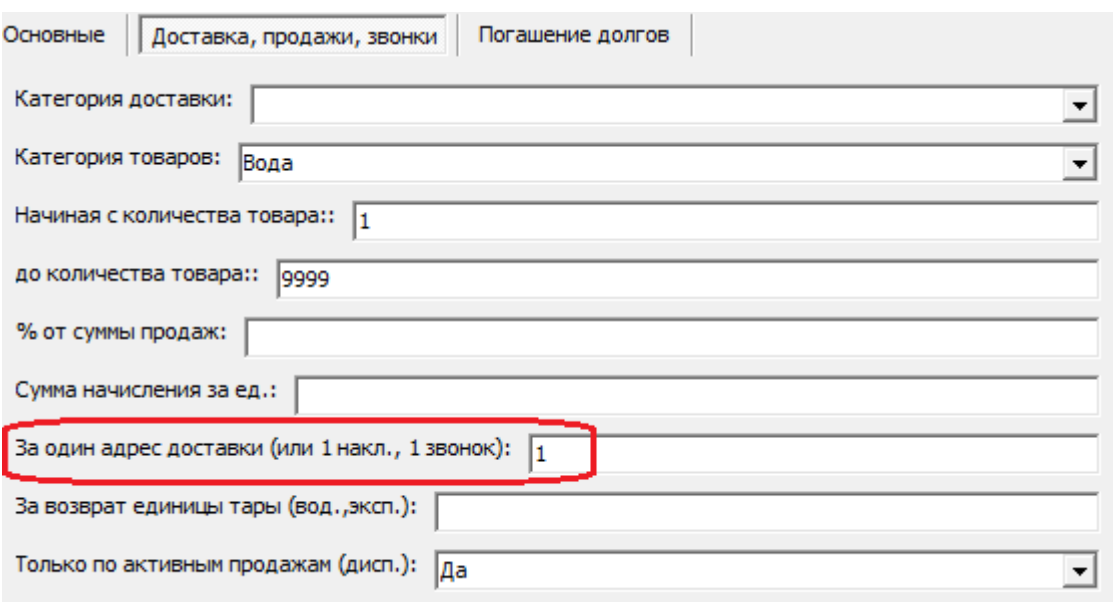

Могут быть установлены разные проценты в зависимости от срока задолженности.

Например, зададим правило, по которому будет начисляться 1% от суммы, перечисленной клиентом, имеющим задолженность давностью от 10 до 20 дней.

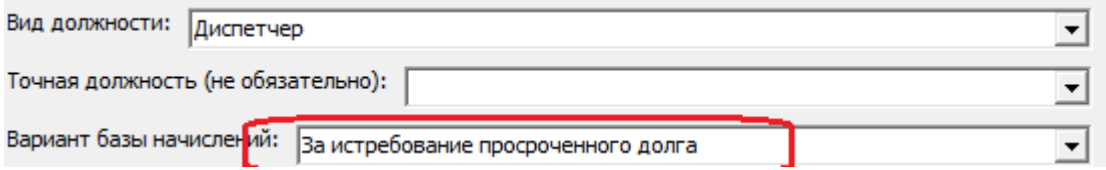

Примечание. Увидеть просроченные долги можно в соответствующем отчете, а работу по их требованию следует оформлять документом «контакты с должниками», обязательно заполняя поле «результат». Если за период документа были платежи от клиентов, входящих в такие документы, то диспетчеру, составившему этот документ, будет начислен процент, указанный на последней вкладке «погашение долгов».

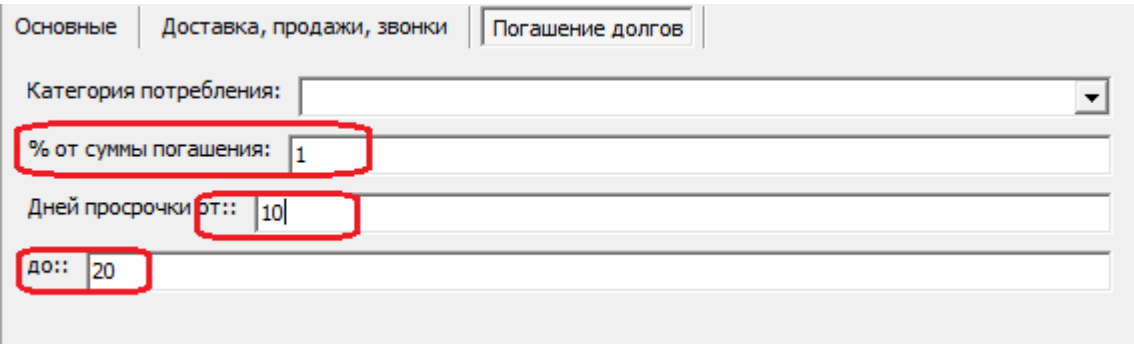

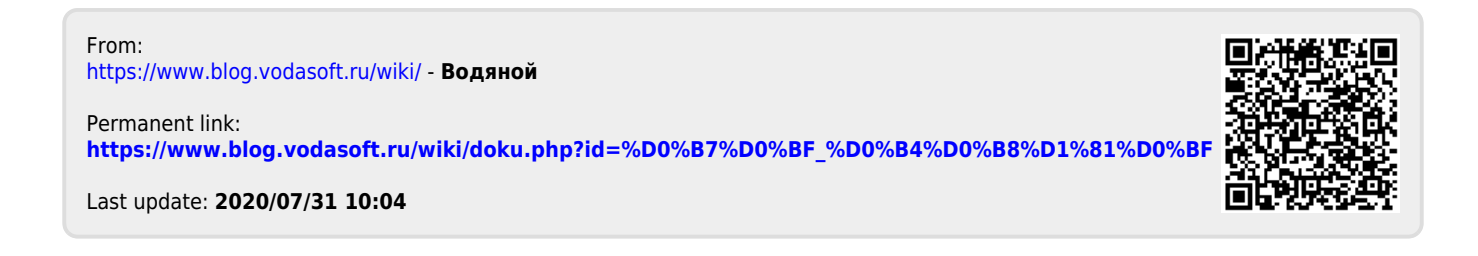